# **Chapter 10 - Project Accounting**

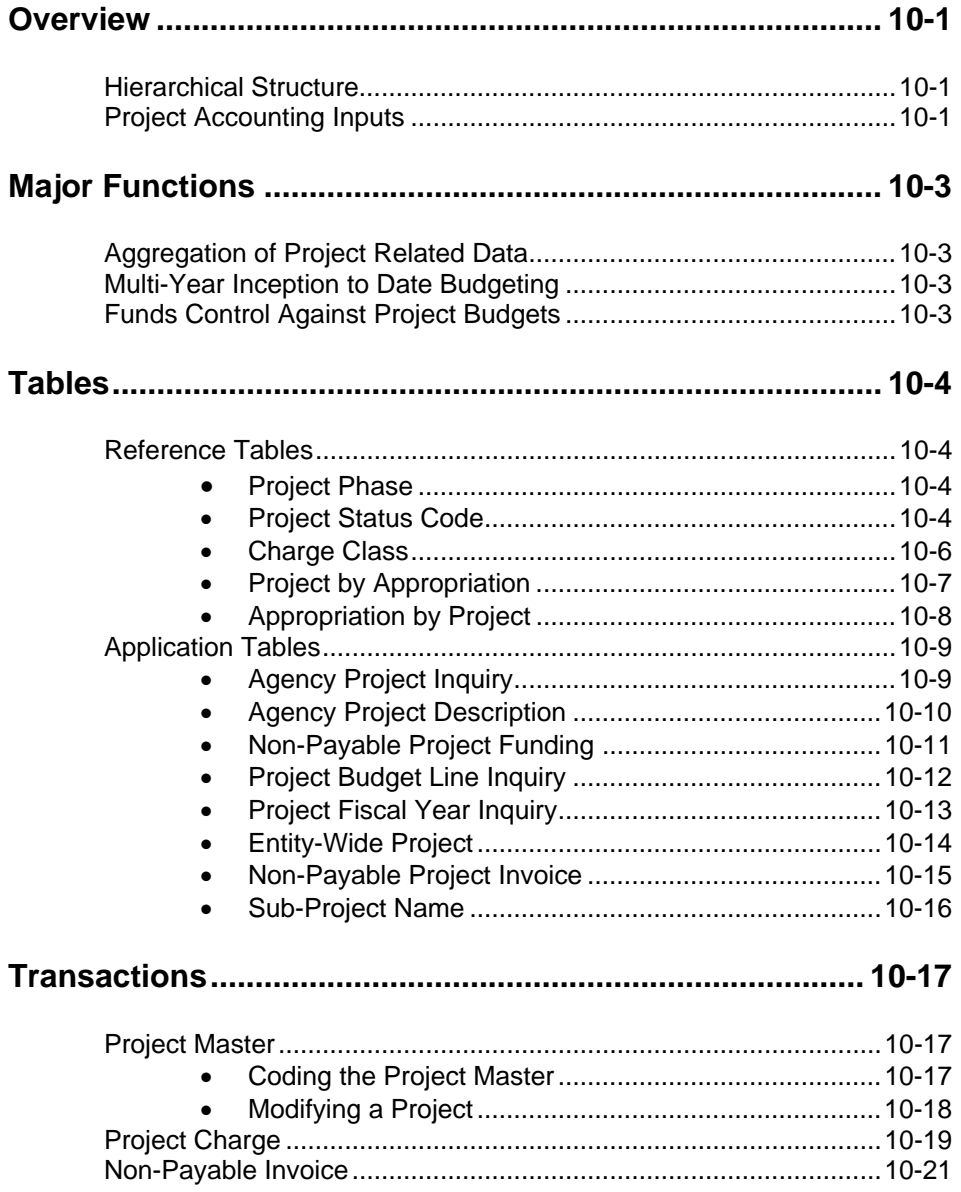

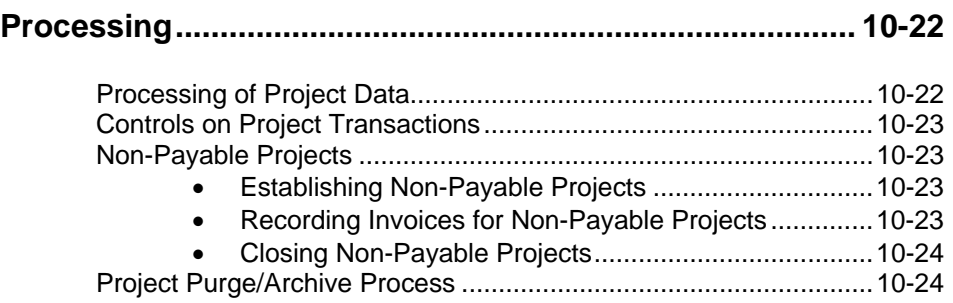

# **Chapter 10 - Project Accounting**

### **Overview**

**Hierarchical** The project accounting capabilities of AFS provide a project planning and control **Structure** structure which is available for online query and project reporting. AFS provides a four-level hierarchical structure for project planning and accounting. The key component of this hierarchy is the *project number*. The project number is a fivecharacter code which is defined as unique within agency, and is stored on Agency Project Inquiry (AGPR). In this way, agencies will have the flexibility to determine exactly what defines a project and to assign their own numbers.

> The system will provide the means to break projects down into sub-projects. In order to facilitate processing, the system will require that every project have at least one sub-project. The sub-project code is two characters in length. ISIS sub-projects will be defined by each agency. The sub-project number and name must be entered on Sub Project Name (SPNT) for reference purposes prior to processing the Project Master (PJ) document.

> Projects and sub-projects, in turn, can be broken down into phases. Phases represent distinct stages in the project life-cycle. As an example, construction projects can be fairly well defined by phases such as site acquisition, pre-construction engineering, site preparation, construction, etc. Phases are centrally defined in ISIS and their use is explained in the Project Accounting section of the *ISIS Policies and Procedures Manual*. The phase code is a single alphanumeric character, and is stored on Project Phase (PRPH).

> AFS also provides a higher level attribute to link, for reporting purposes, multiple projects within an agency. This code, the entity-wide project number, is five characters in length, and is stored on Entity-Wide Project (ENPR). It may be used, for example, in a construction project where one project accounts for land purchases and another project for the construction of a building. When this model is followed, the system will track the projects separately and also tie them together for central monitoring and reporting.

**Project** Project accounting input comes from three sources: project system transactions, **Accounting** project system tables, and accounting transactions impacting the projects. **Inputs** 

> The first type of input for the user is the project system transactions. The Project Charge (PX) document is described later in this chapter. The Project Master (PJ) document is used to establish projects in the system. This includes:

• Defining valid project, sub-project and phase codes;

- Entering project descriptive information such as dates, status, managers, etc.;
- Establishing project budgets for both the entire project and for each subproject/phase;
- Determining whether funds control outside of normal appropriation control should be placed on the project; and
- Defining how the project will be funded.

The Project Master (PJ) document results in entries being made in Agency Project Inquiry (AGPR), Agency Project Description (AGP2), Project Budget Line Inquiry (PRBL and PRB2), Project Fiscal Year Inquiry (PFYT), and, if an entity-wide project number is specified, Entity-Wide Project (ENPR).

The second source of input to the project accounting system is entry on the project system tables. After the user establishes a project with the Project Master (PJ) transaction, the system creates an entry on Agency Project Description (AGP2). Users may then record additional project information on this table as necessary. Before any accounting transactions may process for the project, the user must also enter all valid combinations of project, appropriation, budget fiscal year, and fund on Project by Appropriation (PAPR). As PAPR is entered, records are also created on its alternate view, Appropriation by Project (APRP). Any transaction using a combination which does not exist on PAPR will reject. Two exceptions, the Deposit Suspense (DS) and Non-Payable Invoice (NP) transactions, will process without a valid PAPR entry.

Once the project has been established in AFS, the system is ready to begin accepting the third type of input -- accounting transactions processed by one of the base AFS modules, such as Purchase Order (PO) or Cash Receipt (CR) documents. This processing occurs whenever a code is entered in the project/job field on a transaction. The respective document processor will first attempt to validate the code against Project Budget Line Inquiry (PRBL). If a match is found and the code combination is valid on PAPR, (and, optionally, available funds exist for the project), the program will update the appropriate account type accumulators in the various project tables. Note that this also includes updating Project Fiscal Year Inquiry (PFYT). This table maintains fiscal year amounts for multi-year projects.

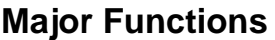

The major functions of the Project Accounting feature include:

- Aggregation of all Project Related Data
- Multi-Year Inception-to-Date Budgeting
- Funds Control Against Project Budgets

Each of these is described in the following sections.

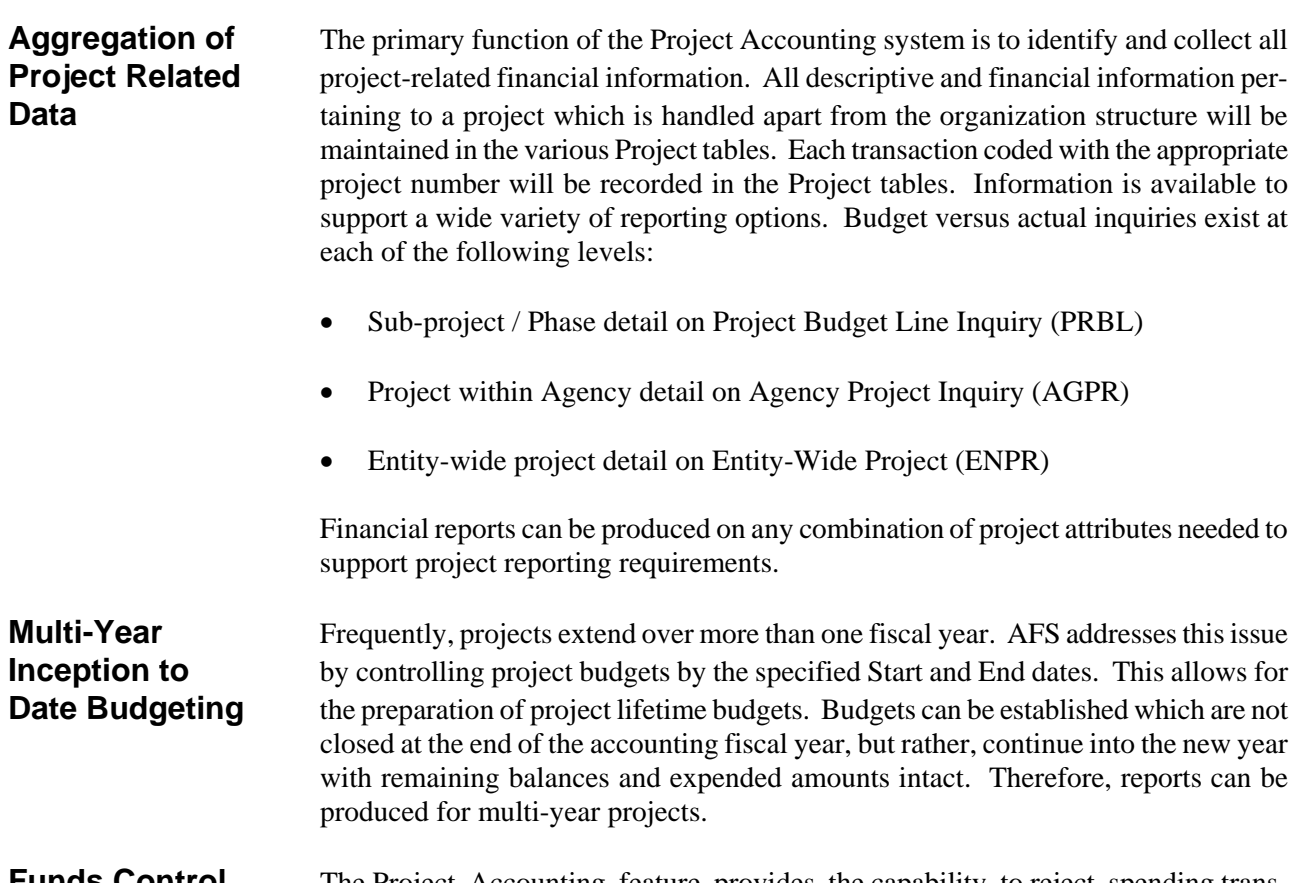

### **Funds Control** The Project Accounting feature provides the capability to reject spending trans-**Against Project** actions which exceed project budgeted amounts. Available funds validations for **Budgets** project spending is performed at the sub-project/phase line level. Transactions which exceed available funds can be rejected or accepted based on the control level desired.

## **Tables**

The Project Management system uses five reference tables and five application tables besides those required in the basic AFS system. These tables are described below. Coding instructions for the reference tables and field explanations for the application tables may be found in Appendix B of the *ISIS/AFS Online Features*.

**Reference Tables** Project Phase (PRPH) contains valid codes established to define the various phases of a project or sub-project. Phases are defined system-wide. In the interest of **Project Phase** standardization, each project must use phase codes from the standard codes on this table. The project phase code is composed of one alphanumeric character. Phases are centrally defined in ISIS and their use is explained in the Project Accounting section of the *ISIS Policies and Procedures Manual*.

Figure 10-1 presents a sample Project Phase (PRPH).

**Figure 10-1 Project Phase** *(PRPH)*

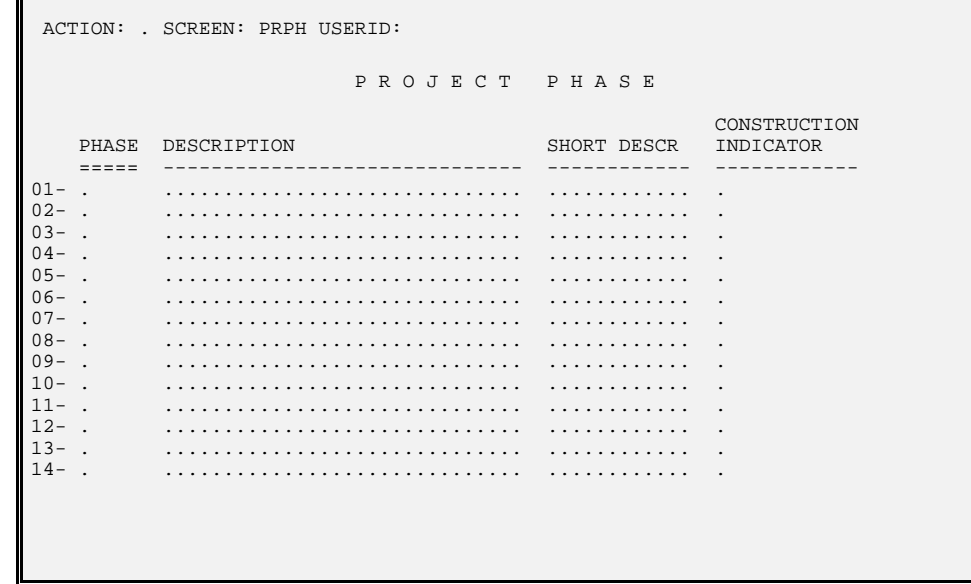

**Project Status Code** Project Status Code (PRST) contains valid codes used to define the status of the total project as shown on Agency Project Inquiry (AGPR). These codes relate to the status maintained for an agency and project and support unique reporting or inquiry requirements based upon project status. When processing a project maintenance transaction, AFS will edit the status entered on the document header against this table.

> The AFS project accounting module also maintains status by sub-project and phase combination as shown on Project Budget Line Inquiry (PRBL). This status can be either "O" for open or "C" for closed and is independent of the statuses recorded in

Γ

Project Status Code (PRST). By closing a project budget line, i.e., a subproject/phase within a project, users can prevent further activity against that line.

Figure 10-2 presents a sample Project Status Code (PRST).

**Figure 10-2** *Project Status Code (PRST)*

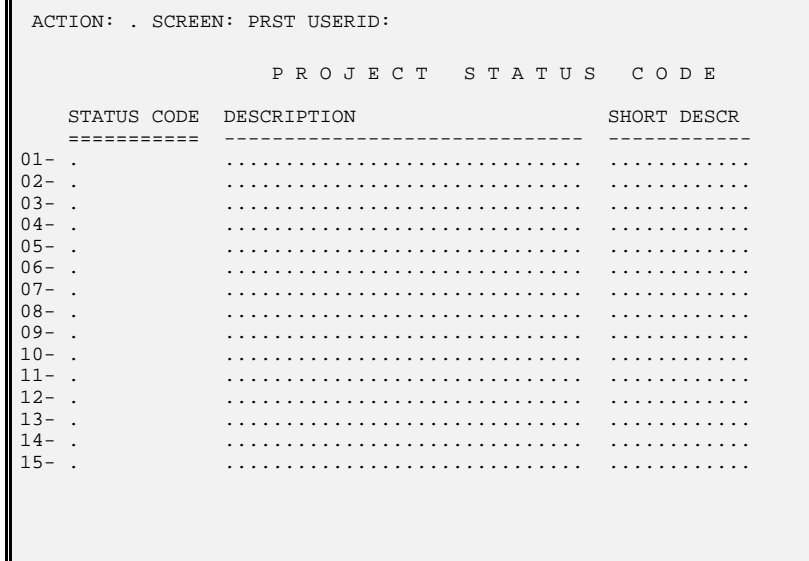

 $\mathbb{F}$ 

**Charge Class** Charge Class (CHRG) is used to establish different classes of goods and services at a standard cost or rate per unit. It is keyed by fiscal year and charge class code. The Project Charge program uses these codes to compute indirect charges by multiplying the units of goods or services by the standard rate defined on Charge Class (CHRG). This table is shared with the Federal Aid Management Subsystem.

Figure 10-3 presents a sample Charge Class (CHRG).

#### **Figure 10-3**  $C$ *harge Class*

*(CHRG)*

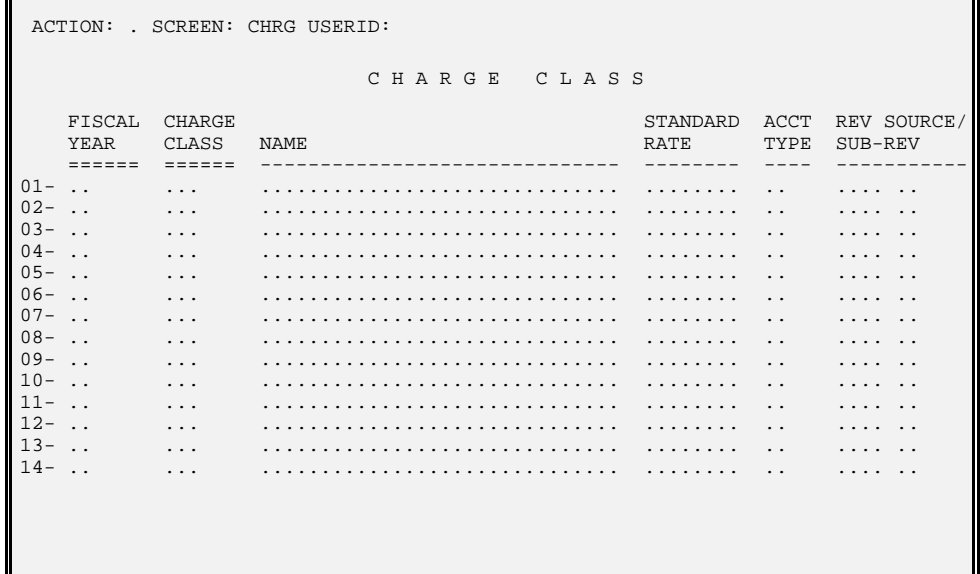

**Project By** Project by Appropriation (PAPR) is used to establish the valid project/appropriation/ **Appropriation** budget fiscal year/fund combinations for project accounting transactions. After a project is established in the project accounting system, the user will enter all valid combinations on this table. Transactions, except for the Deposit Suspense (DS) and Non-Payable Invoice (NP), validate against PAPR. Any validating transaction which does not have a combination appearing on this table will reject when processed. The PRIORITY, ACT YEAR and LEGIS ACT fields are optional, and may be used to record the Legislative Act number, ACT YEAR and Priority number within the act, associated with the project.

> An alternate view of this table is provided by Appropriation by Project (APRP). Whenever an addition, deletion, or change is entered on Project by Appropriation (PAPR), APRP is automatically updated by the system.

Figure 10-4 presents a sample Project by Appropriation (PAPR).

**Figure 10-4** *Project by Appropriation*

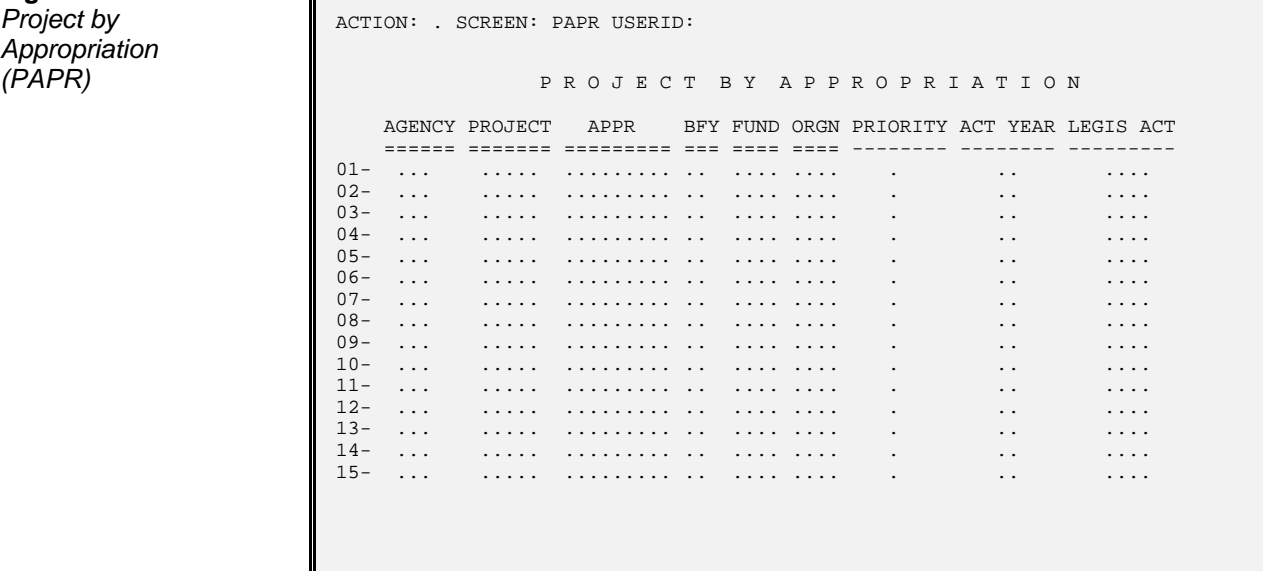

**Appropriation by** Appropriation by Project (APRP) is used for inquiries on valid appropriation/project/ **Project** budget fiscal year/fund/organization combinations for project accounting transactions. This table is an alternate view of Project by Appropriation (PAPR). Whenever an addition, deletion, or change is entered on PAPR, Appropriation by Project (APRP) is automatically updated by the system. Transactions (except the DS and NP) which do not have a combination appearing on this table will reject when they are processed.

Figure 10-5 presents a sample Appropriation by Project (APRP).

Appropriation by **ACTION:** . SCREEN: APRP USERID: A P P R O P R I A T I O N B Y P R O J E C T L AGENCY APPR PROJECT BFY FUND ORGN PRIORITY ACT YEAR LEGIS ACT ====== ========= ======= === ==== ==== -------- -------- --------- 01- ... ......... ..... .. .... .... . .. .... 02- ... ......... ..... .. .... .... . .. .... 03- ... ......... ..... .. .... .... . .. .... 04- ... ......... ..... .. .... .... . .. .... 05- ... ......... ..... .. .... .... . .. .... 06- ... ......... ..... .. .... .... . .. .... 07- ... ......... ..... .. .... .... . .. .... **08- ... ......... ..... ... ..... ....** .... ... .... .... .... .... **09- ... ......... ..... ... ..... ....** .... ... ... .... .... .... 10- ... ......... ..... .. .... .... . .. .... 11- ... ......... ..... .. .... .... . .. .... 12- ... ......... ..... .. .... .... . .. .... 13- ... ......... ..... .. .... .... . .. .... 14- ... ......... ..... .. .... .... . .. .... 15- ... ......... ..... .. .... .... . .. .... L L

**Figure 10-5** *Project (APRP***)**

**Application Tables** Agency Project Inquiry (AGPR) contains financial and descriptive information about projects. The table is organized by agency and project number and represents the **Agency Project** accumulation of all sub-projects and phases of a project. Lines are added to this **Inquiry** table when a new project is accepted by AFS via the Project Master (PJ) transaction. Lines are modified by submitting another Project Master (PJ) transaction and/or by AFS accounting transactions.

Figure 10-6 presents a sample Agency Project Inquiry (AGPR).

**Figure 10-6**  *Inquiry (AGPR)*

Agency Project **ACTION:** . SCREEN: AGPR USERID: A G E N C Y P R O J E C T I N Q U I R Y L AGENCY= ... PROJECT= ..... PROJECT MANAGER: .................... PROJECT YEAR START PERIOD: .. STATUS: . START DATE: .. .. .. END DATE: .. .. .. DESCRIPTION: .............................. REV BUDGET IND: . FHWA PROJECT NUMBER: .................... FED ROUTE / SECTION: ... .  $ENTITY-WIDE$  PROJECT: ..... FEDERAL APPR: ... L BOND FUNDS AMT: .............. ENCUMBERED AMT: .............. FEDERAL FUNDS AMT: .............. EXPENDED AMT: .............. ENTITY FUNDS AMT: .............. EXPENSED AMT: .............. OTHER FUNDS AMT: .............. PROJECT CHARGES: .............. TOTAL AGREEMENT AMT: .............. AVAIL AGREEMENT AMT: .............. ACCRUED REVENUE AMT: .............. **COLLECTED REVENUE AMT: ..............** L FED  $\frac{1}{6}$ : ....... BOND  $\frac{1}{6}$ : ....... ENTITY  $\frac{1}{6}$ : ....... OTHER  $\frac{1}{6}$ : .......

**Agency Project** Agency Project Description (AGP2) records additional descriptive information **Description** about projects not captured on the PJ document. When a PJ document is processed to establish a project, records are created on Agency Project Inquiry (AGPR) and Agency Project Description (AGP2). AGPR stores all data entered on the PJ document, while the AGP2 record will be initialized with the key fields (agency, project) but with all descriptive fields empty. The user will then call up the AGP2 record which was created and complete all descriptive fields.

Figure 10-7 presents a sample Agency Project Description (AGP2).

**Figure 10-7**  *Description (AGP2)*

Agency Project **ACTION:** . SCREEN: AGP2 USERID: A G E N C Y P R O J E C T D E S C R I P T I O N L AGENCY= ... PROJECT= ..... REQUESTING AGENCY: ... LEGISLATIVE ACT: .... DESC: ...................................................................... ............................................................................. ............................................................................. ............................................................................. ............................................................................. L ACT YR: .. SCH. NO: .... PREDOMINANT: PARISH .. SEN DIST .. LEG DIST ... PRIORITY AMOUNTS 1 2 3 4 5 .............. .............. .............. .............. .............. NO PRIORITY AMOUNT: .............. L COMMENT...................................................................... ............................................................................. ............................................................................. ............................................................................. ............................................................................. L

**Non-Payable** Non-Payable Project Funding (NPPF) captures funding information for Non-Payable **Project Funding** projects. Non-Payable projects refer to those projects which are paid outside of the AFS project system, but not necessarily outside of ISIS. This table is for user reference purposes only; no documents or tables reference its data. Only Facility Planning and Control will use this table.

Figure 10-8 presents a sample Non-Payable Project Funding (NPPF).

**Figure 10-8**  *Project Funding*

**Non-Payable ACTION:** . SCREEN: NPPF USERID: *(NPPF)* N O N - P A Y A B L E P R O J E C T F U N D I N G L BUDGET-FY= .. AGENCY= ... PROJECT= ..... LN ORIG/REV ORIG/REV GROUP REF ORIG/REV ORIG/REV GROUP REF NO TYPE ORIG/REV FUNDING DESCRIPTION DATE AMOUNT I/D CODE LN# NO TYPE ORIG/REV FUNDING DESCRIPTION DATE == ==== ------------------------------ -------- -------------- --- ---- ---- ACT NUMB COMMENTS -------- ------------------------------------------------------------ .. . .............................. .. .. .. .............. . .. .. ........ ............................................................ .. . .............................. .. .. .. .............. . .. .. ........ ............................................................ .. . .............................. .. .. .. .............. . .. .. ........ ............................................................ .. . .............................. .. .. .. .............. . .. .. ........ ............................................................ .. . .............................. .. .. .. .............. . .. .. ........ ............................................................ L

**Project Budget Line** Project Budget Line Inquiry (PRBL and PRB2) provide the means to plan for and **Inquiry** control project spending according to user-defined classification. The table is organized by agency, project, sub-project and phase. Lines are added to this table whenever a Project Master (PJ) transaction is accepted. Lines are modified by the Project Master (PJ), Project Charge (PX), and by accounting transactions coded with

valid project codes.

Figure 10-9 presents a sample Project Budget Line Inquiry (PRBL and PRB2).

**Figure 10-9a Project Budget Line** *Inquiry (PRBL)*

**Figure 10-9b** 

*Inquiry (PRB2)*

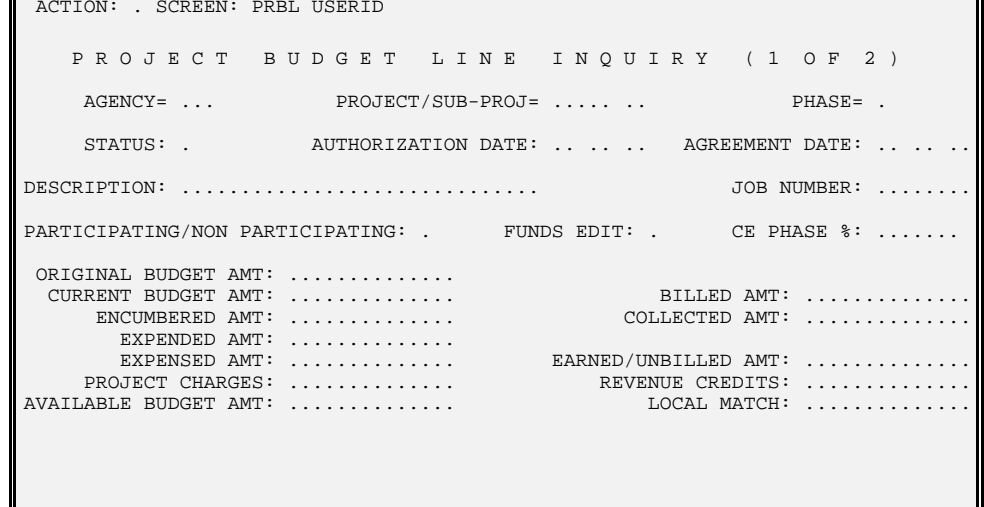

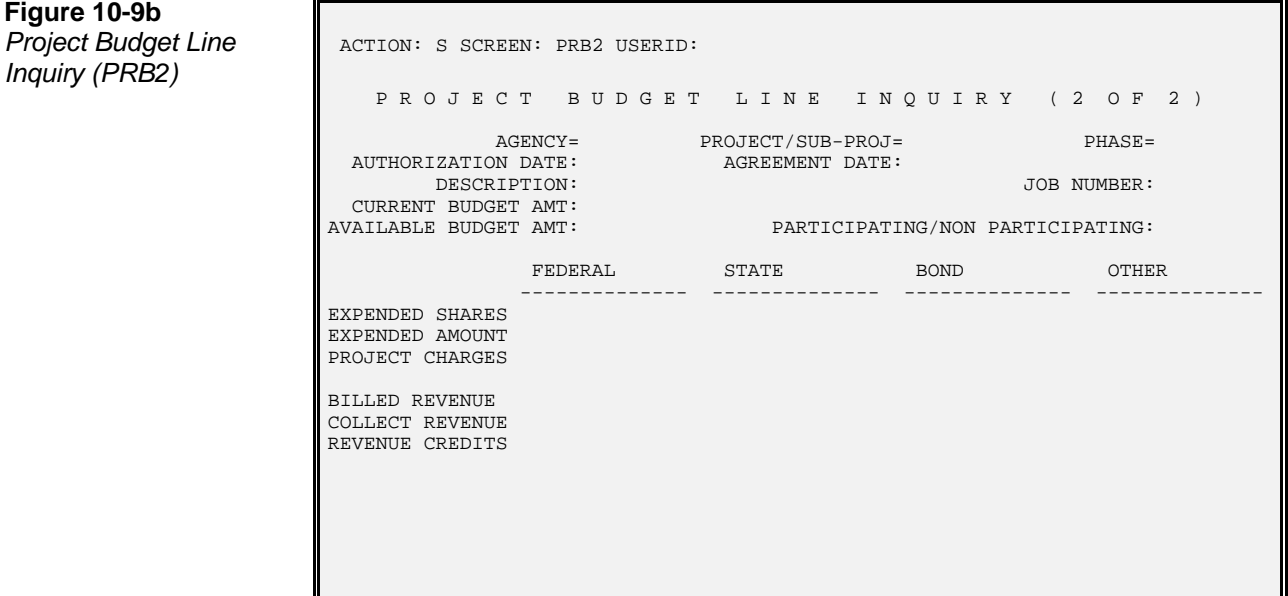

**10 - 12 ISIS/AFS USER GUIDE, VOL. II (01/98)** 

**Project Fiscal Year** Project Fiscal Year Inquiry (PFYT) provides summaries of project data by fiscal **Inquiry** year. This is in contrast to the other project tables, which maintain lifetime data. Lines are added to this table whenever a Project Master (PJ) transaction is accepted. Lines are modified by the Project Master (PJ), Project Charge (PX), and by

accounting transactions coded with valid project codes.

Figure 10-10 presents a sample Project Fiscal Year Inquiry (PFYT).

**Figure 10-10**  *Inquiry (PFYT)*

*Project Fiscal Year* | ACTION: . SCREEN: PFYT USERID: P R O J E C T F I S C A L Y E A R I N Q U I R Y 01- FISCAL YEAR= ..<br>
SIIR-PROJECT= ... AGENCY= ... AGENCY= ...  $PROJECT/SUB-PROJECT=$  ..... .. L **PERIOD:** .. BUDGET AMOUNT: .............. ENCUMBERED AMOUNT: ............... EXPENDED AMOUNT: ............... EXPENSED AMOUNT: .............. PROJECT CHARGES: .............. 02- FISCAL YEAR= ..<br>
SUB-PROJECT= .... .. <br>
PHASE= . PROJECT/SUB-PROJECT= ..... .. L PERIOD: .. BUDGET AMOUNT: .............. ENCUMBERED AMOUNT: ............... EXPENDED AMOUNT: ............... EXPENSED AMOUNT: ................ PROJECT CHARGES: ...............

**Entity-Wide** Entity-Wide Project (ENPR) provides a vehicle for accumulating several pieces of **Project** an umbrella project, the pieces of which may be administered by more than one agency. The table is organized by entity-wide project number. Lines are added to this table whenever a Project Master (PJ) transaction identifies a project as belonging to a particular entity-wide project. Lines are modified by the Project Master (PJ), Project Charge (PX), and by accounting transactions.

Figure 10-11 presents a sample Entity-Wide Project (ENPR).

**Figure 10-11**  *(ENPR)*

*Entity-Wide Project* ACTION: . SCREEN: ENPR USERID: E N T I T Y - W I D E P R O J E C T L ENTITY-WIDE PROJECT NUMBER= ..... DESCRIPTION: ................................ ORIGINAL BUDGET AMT: CURRENT BUDGET AMT: ENCUMBERED AMT: EXPENDED AMT: BOND FUNDS AMT: EXPENSED AMT: FEDERAL FUNDS AMT: PROJECT CHARGES: ENTITY FUNDS AMT: OTHER FUNDS AMT:  $\overline{ACCRUED}$  REVENUE AMT: COLLECTED REVENUE AMT: L

**Non-Payable** Non-Payable Project Invoice (NPPI) displays current Non-Payable project invoices **Project Invoice** as entered on the Non-Payable Invoice (NP) transaction. Non-Payable projects refer to those projects which are paid outside of the AFS project system, but not necessarily outside of ISIS. Only Facility Planning and Control will use this table. New records are added to the table when new NP transactions are accepted for a project.

> Information on the table is changed by modifying NP documents. Records will be purged from NPPI by the Project Purge program.

Figure 10-12 presents a sample Non-Payable Project Invoice (NPPI).

**Figure 10-12**  *Project Invoice*

**Non-Payable ACTION:** . SCREEN: NPPI USERID: *(NPPI)* N O N - P A Y A B L E P R O J E C T I N V O I C E L AGENCY= ... PROJECT= .....  $01 -$  INV NO= .............. SUB-PROJ= .. PHASE= . SUB-OB: .. AMT: ..............  $\blacksquare$  FPC NO:  $\dots\dots\dots\dots\dots\dots$  VENDOR NAME:  $\dots\dots\dots\dots\dots\dots\dots\dots\dots\dots\dots\dots$ BFY: .. INV DATE: .. .. .. REC FPC: .. .. .. REC FISC: .. .. .. AGPS CREATED: . PO/RQ NUMBER .............. FORWARD DATE: .. .. .. COMMENTS: ............................................................ ............................................................  $02 -$  INV NO= .............. SUB-PROJ= .. PHASE= . SUB-OB: .. AMT: ..............  $\blacksquare$  FPC NO:  $\dots\dots\dots\dots\dots\dots$  VENDOR NAME:  $\dots\dots\dots\dots\dots\dots\dots\dots\dots\dots\dots\dots$ BFY: .. INV DATE: .. .. .. REC FPC: .. .. .. REC FISC: .. .. .. AGPS CREATED: . PO/RQ NUMBER ............... FORWARD DATE: ...... COMMENTS: ............................................................ ............................................................

**Sub Project Name** Sub Project Name (SPNT) is used to store names for sub-projects. These names are used for descriptions on reports. This is a user-maintained table. Users with appropriate authority may add, change, or delete information as necessary. SPNT entries must be completed before a Project Master (PJ) document can be processed.

Figure 10-13 presents a sample Sub Project Name (SPNT).

**Figure 10-13 Sub Project Name**<br>(SPNT)

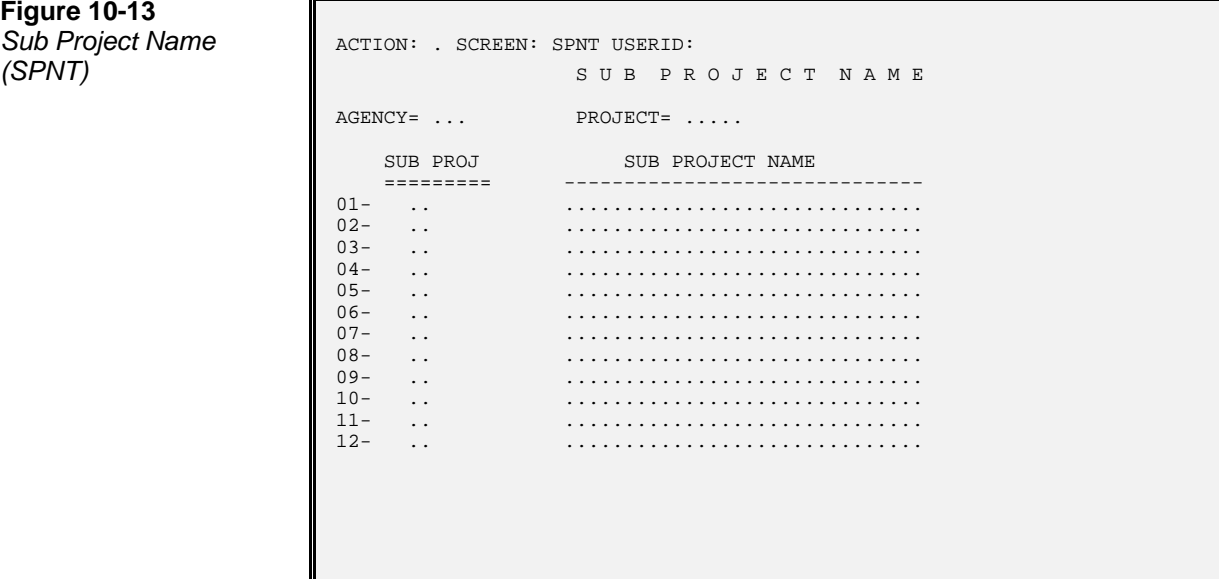

## **Transactions**

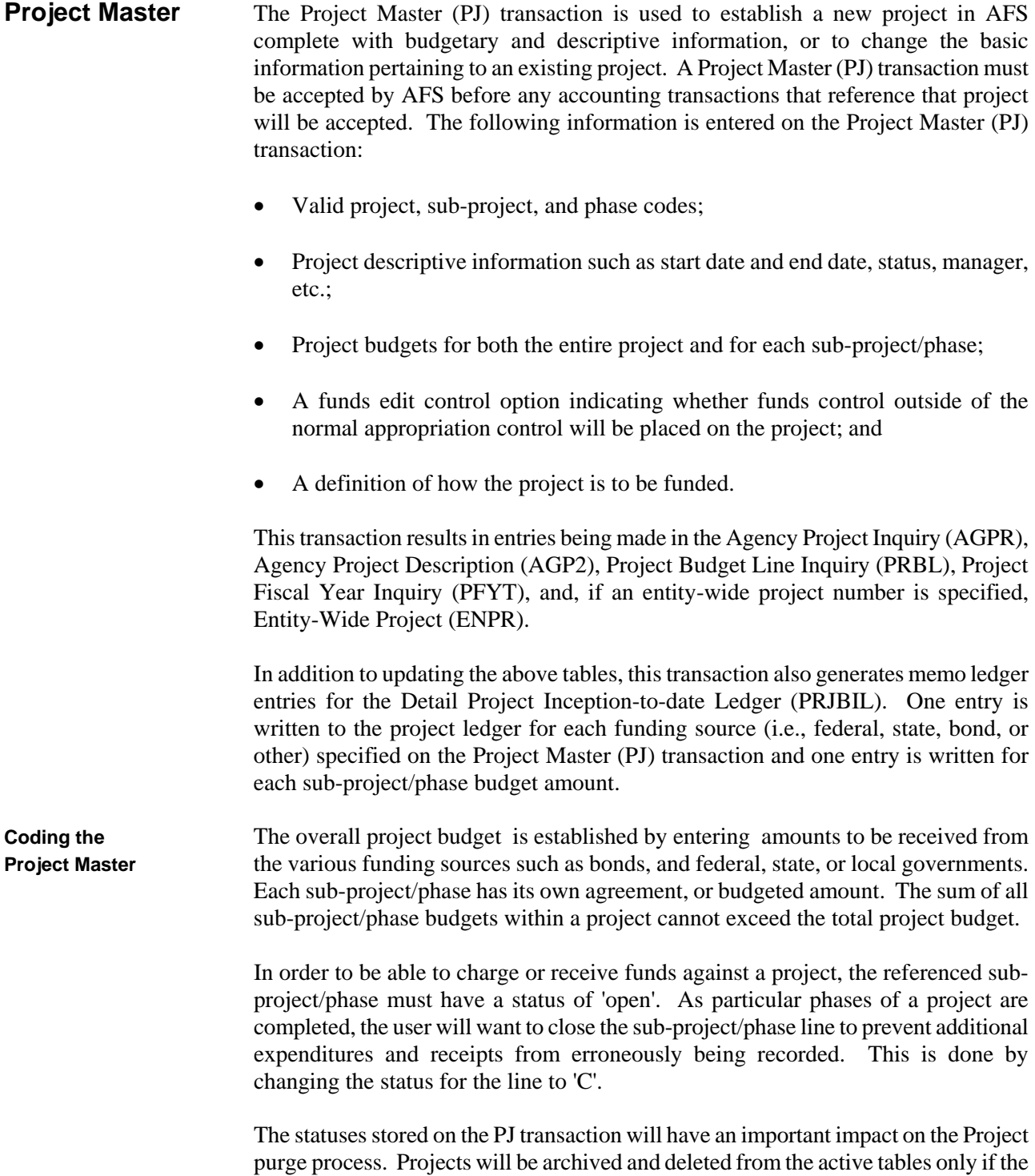

project status and all sub-project/phase statuses are 'C'. If the lines have the status of 'C', but the project has a different status (for example 'E' "Ended") then the project will **not** be archived and deleted. A further discussion of the project purge may be found in Project Accounting section of the *ISIS Policies and Procedures Manual*.

The funds edit control option, also present at the sub-project/phase line level, is used to indicate the degree of control the user desires in monitoring project spending. If the additional control is selected ('Y' for 'yes'), the system will check for available project funds before expenditure transactions can be accepted. If the spending document causes the project budget to be exceeded, the transaction will be rejected.

**Modifying A Project** The Project Master (PJ) transaction is also used to modify existing project data. In addition to changing non-key project information, a modification transaction can be used to include a project in an entity-wide project or to transfer a project budget from one sub-project/phase to another.

> Key information, including agency and project number, must be coded on the transaction to provide the system with the means for locating the project to be modified. Then, only information to be changed need be coded, as described below:

- Data fields which are input will overlay existing data.
- Data fields which are left blank will remain as they exist on the data base.
- Data fields coded with an asterisk (\*) will result in that field on the data base being set to spaces.

Figure 10-14 is a sample Project Master (PJ) transaction. See the *ISIS/AFS Online Features* for coding instructions.

**Figure 10-14a**  Sample PJ **Screen 1** 

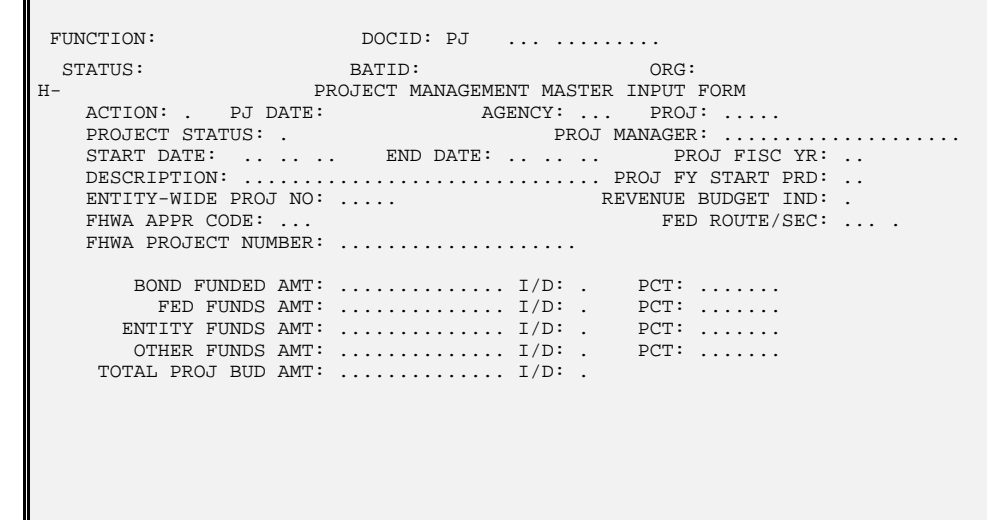

# **Figure 10-14b** *Sample PJ*<br>*Screen 2*

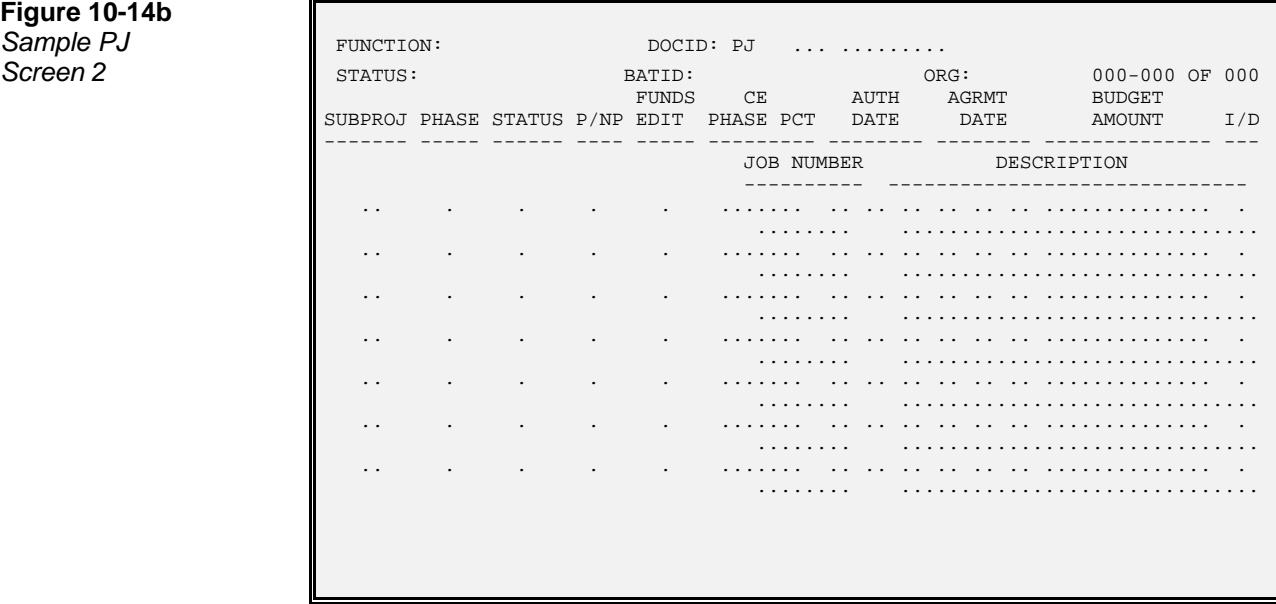

**Project Charge** The Project Charge (PX) transaction is used to record indirect (non-accounting) charges against a project. Examples include an allocated charge for computer usage, or a per hour charge for use of a construction vehicle. This information is posted to a memo ledger only and does not enter the general accounting ledgers maintained in AFS.

There are two different ways to code a charge on this transaction. Both methods may be used on the same transaction. The two charging methods are:

- **Computed Amount.** You may enter a charge class code from Charge Class (CHRG) and a quantity in units, such as number of hours, number of pages, etc. To compute the chargeable amount the system will infer a dollar rate from Charge Class (CHRG) and multiply the rate by the units you supply on the transaction.
- **Coded Amount.** You may code the exact amount that is to be charged against the project directly in the amount column of the transaction. If you do this, you must also provide either an object or a charge class on the same line.

When Project Charge (PX) transactions are accepted by the system, the full charge amount will update Agency Project Inquiry (AGPR), Project Budget Line Inquiry (PRBL), Project Fiscal Year Inquiry (PFYT), and, if the project is linked to an entitywide project, Entity-Wide Project (ENPR).

Each project charge transaction is identified by a document number and date in addition to the project number. Each line item must be identified by either a charge class or an object. All other accounting codes are optional.

Figure 10-15 is a sample Project Charge (PX) transaction. See the *ISIS/AFS Online Features* for coding instructions.

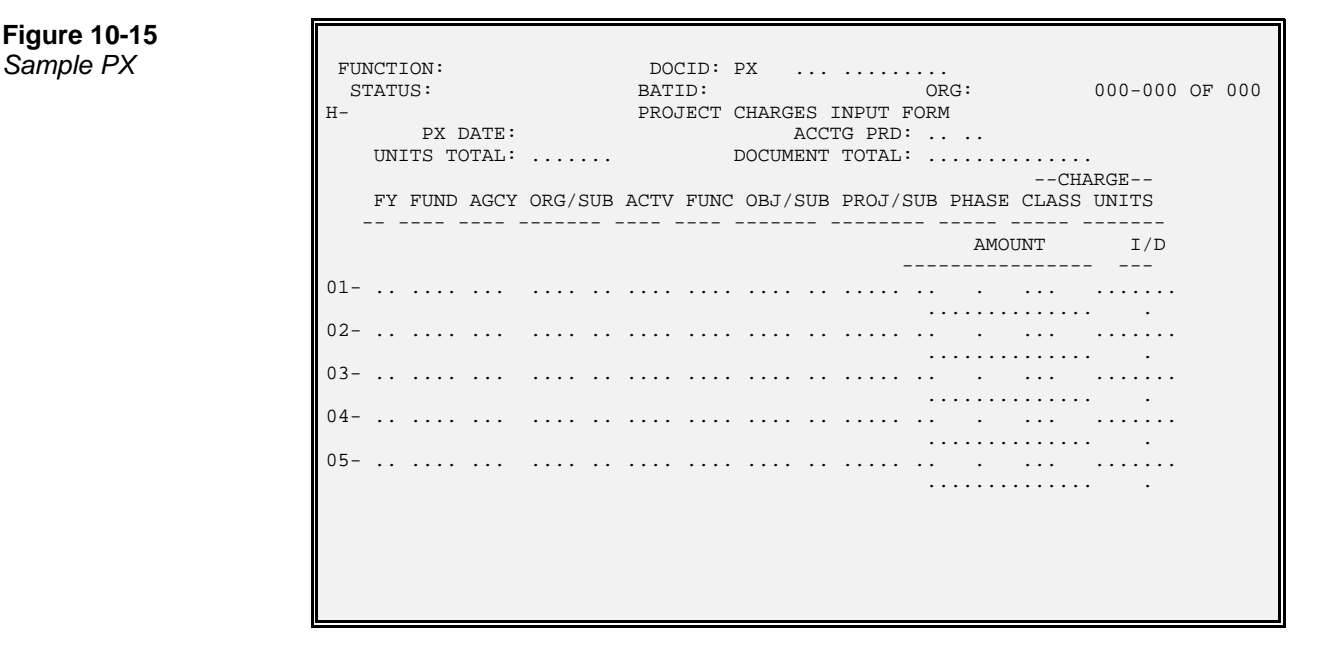

# **Figure 10-15**

### **Non-Payable** The Non-Payable Invoice (NP) transaction is used by Facility Planning and Control **Invoice** to record invoices received for Non-Payable projects. Non-Payable Projects refer to projects which are paid outside of the AFS Projects system, but not necessarily outside of ISIS. Facility Planning does not enter a payment transaction for Non-Payable projects.

NP transactions validate the project code against Agency Project Inquiry (AGPR) to verify that it has status "N", the transaction is within the start and end dates, the subproject/phase has an "O" status, and that there is sufficient budget. An entry on Project by Appropriation (PAPR) is not required for the NP to process.

The NP transaction records expenditures on the project tables and project memo ledger, but does not update any accounting tables or ledgers. An accepted NP transaction also creates a new record on Non-Payable Project Invoice (NPPI). This system-maintained table stores invoice information from the NP document for review and reporting.

Figure 10-16 is a sample Non-Payable Invoice (NP). See the *ISIS/AFS Online Features* for coding instructions.

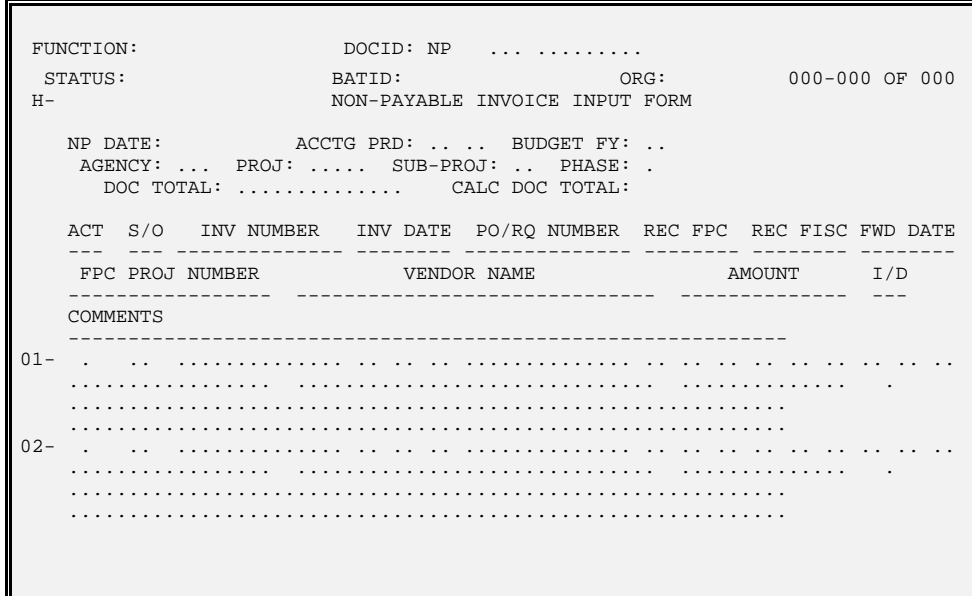

**Figure 10-16** *Non-Payable Invoice (NP)* 

## **Processing**

Two types of project processing are performed with the AFS projects system: "Standard" projects and "Non-Payable" projects. The discussion below on the Processing of Project Data applies to standard projects. A discussion of Non-Payable projects follows.

# **Project Data**

**Processing of** There are five processes AFS uses in handling project-related data:

- 1. Completing entries on Sub Project Name (SPNT).
- 2. Processing Project Master (PJ) Transactions
- 3. Entering Information on other Project System Tables
- 4. Processing Project Charge (PX) Transaction
- 5. Processing Accounting Transactions from AFS

The first and second process must be performed before any of the three others can take place. This is because a project and a sub-project must be set up in AFS before additional project information and direct or indirect charges or receipts can be recorded against it. When the SPNT entries are completed and the PJ transaction processes, AFS tables are updated with the new project and sub-project number. Once a valid project and sub-project is established, the next three steps may follow.

In the third step, after the project is established with a PJ document, additional information may be recorded on the other tables. Entry occurs on two tables: additional project information is stored on Agency Project Description (AGP2) and valid project/appropriation/budget fiscal year/fund combinations are established on Project by Appropriation (PAPR). Although the entry of the AGP2 is optional, transactions will not be allowed to process without validating against PAPR. An alternative view of PAPR may be found on Appropriation by Project (APRP), which is sorted first by agency, appropriation, and project.

In Step 4, indirect (non-accounting) expenditures entered on Project Charge (PX) transactions are edited and, once validated, are posted to a memo ledger. One of the validations performed is against PAPR, to check that the coding combination is valid for the project. PAPR is discussed earlier in this chapter. The General Ledger is not updated by Project Charge amounts.

Finally, AFS general accounting transactions to record direct expenditures and receipts against a project (including purchase orders, invoices, payment vouchers, journal vouchers, and cash receipts) are edited by the appropriate system editor and, once validated, are posted to the General Ledger. One of the validations performed is against PAPR, to check that the coding combination is valid for the project. PAPR is discussed earlier in this chapter. Besides the General Ledger, other applicable ledgers and tables including the open purchase order, and open payment voucher ledgers are updated.

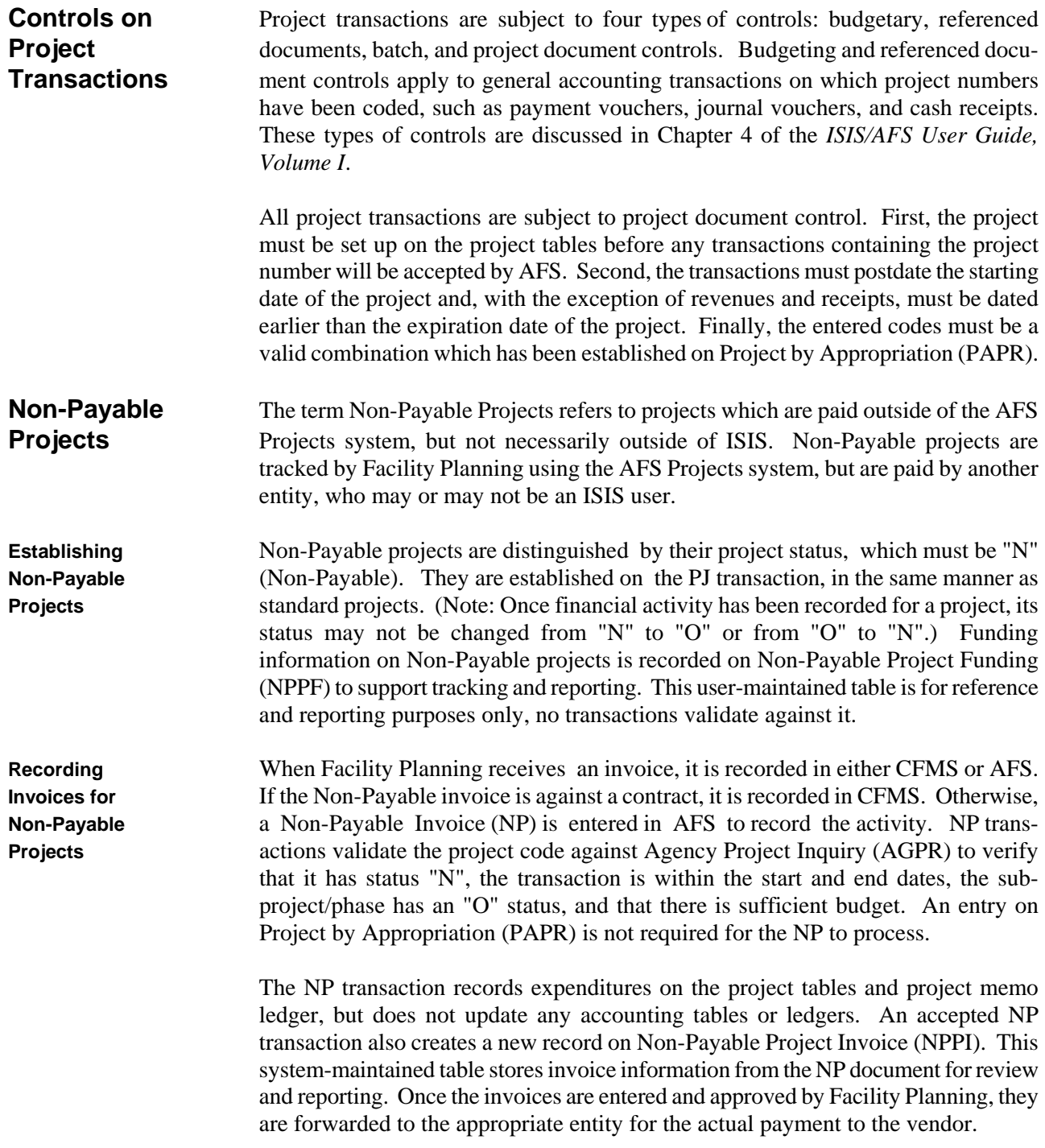

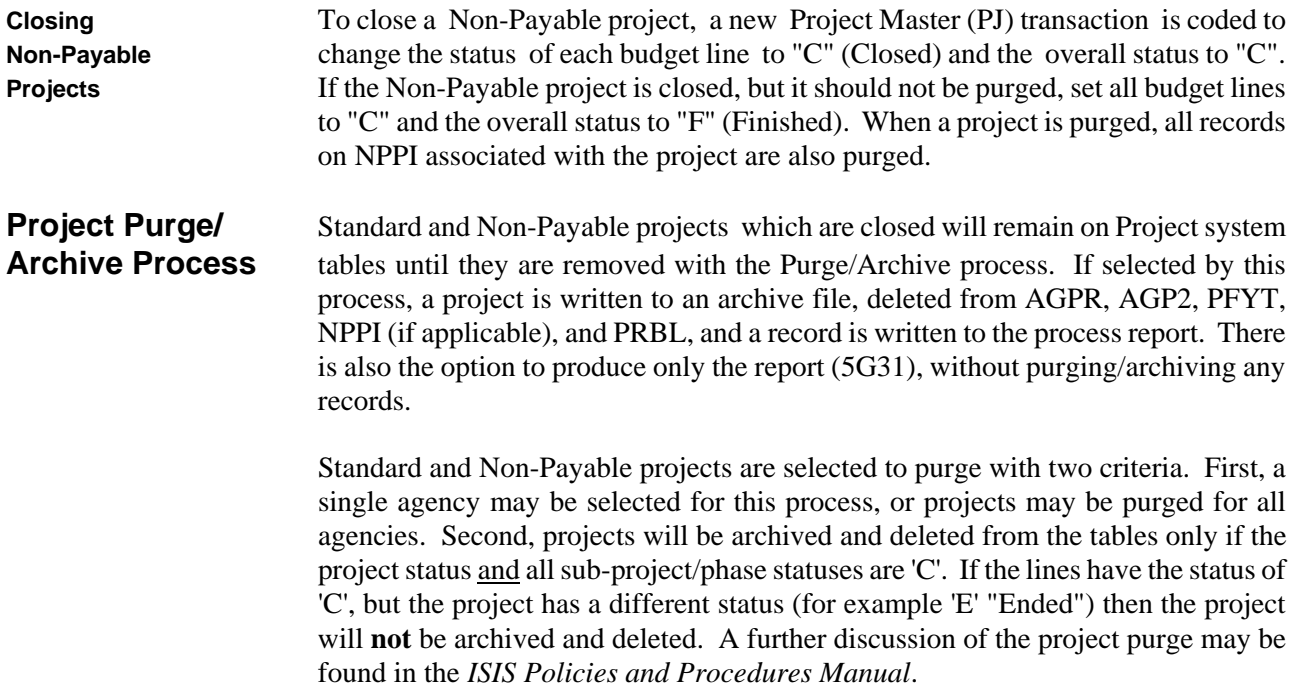